## **General**

## **How to setup default Strong's number dictionary for the popup?**

- 1. Tap on any Cross Ref. icon  $\triangle$  or any Bible ref button to open verses popup.
- 2. Tap the gear icon at the lower left corner.

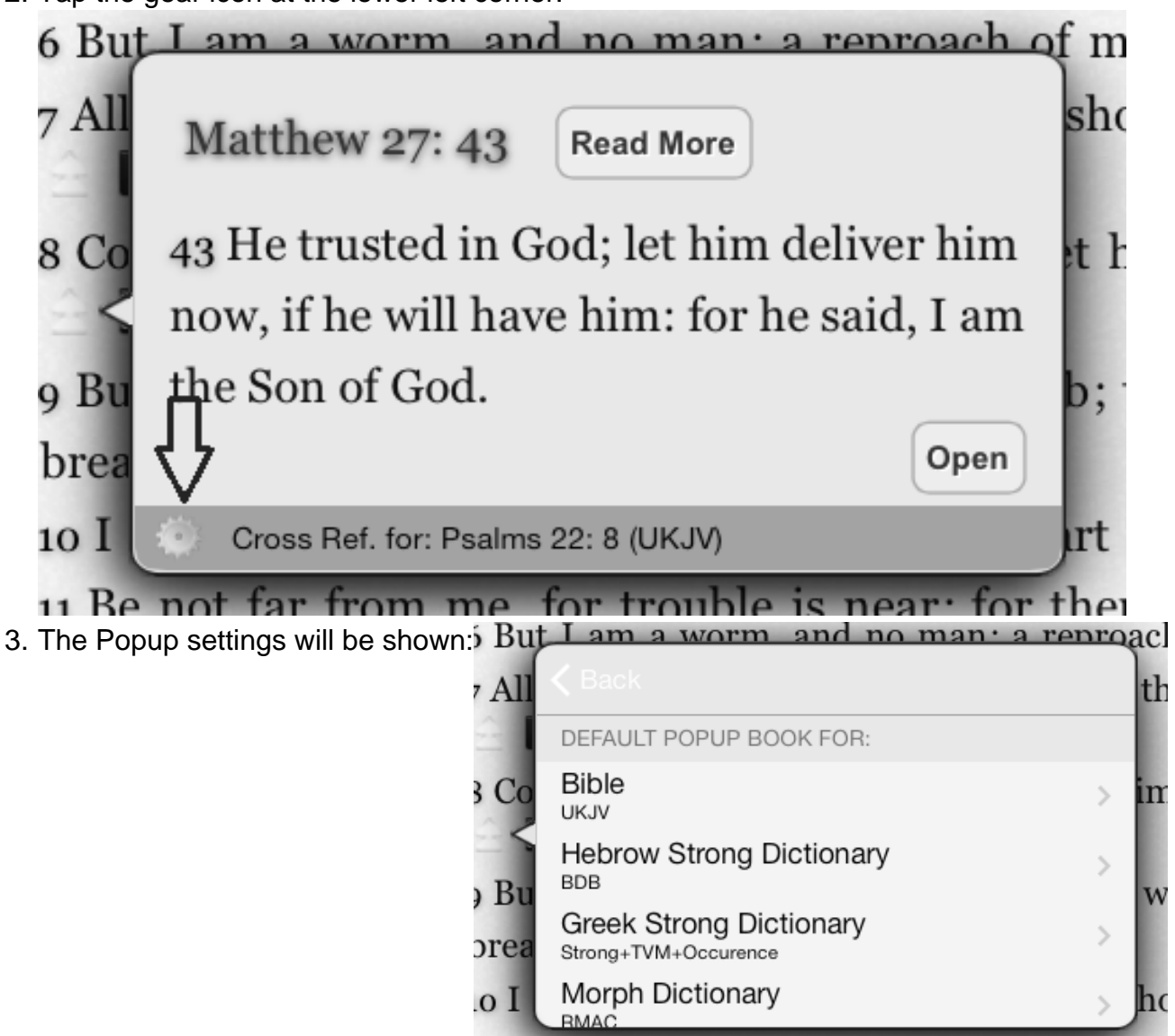

- 1 Be not far
- 4. To change the default Strong's number:
	- Tap the Hebrow Strong Dictionary Cell and select a new dictionary for Hebrow

Tap the Greek Strong Dictionary Cell and select a new dictionary for Greek Unique solution ID: #1004 Author: iBS FAQ Admin

Last update: 2013-12-15 17:35